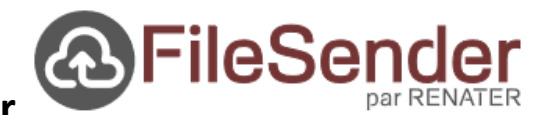

Utiliser **FileSender**

#### Application **Esterel** pour **Transfert sécurisé de fichiers volumineux**

 Un dysfonctionnement a été constaté à l'envoi des fichiers sur FireFox. Pour un fonctionnement optimal, il est conseillé d'utiliser un autre navigateur. Google Chrome par exemple.

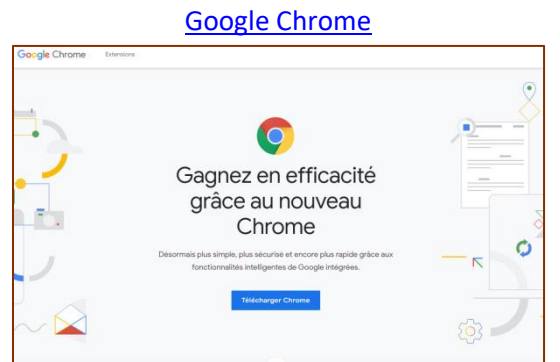

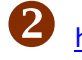

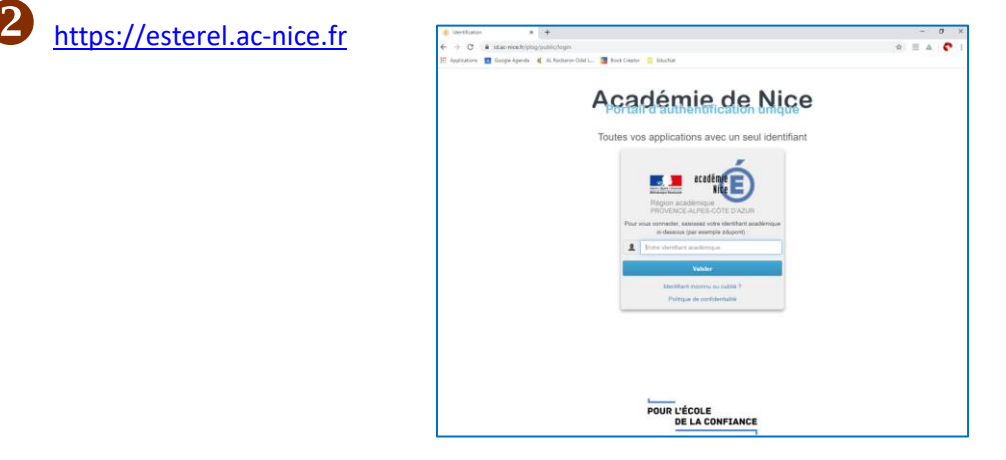

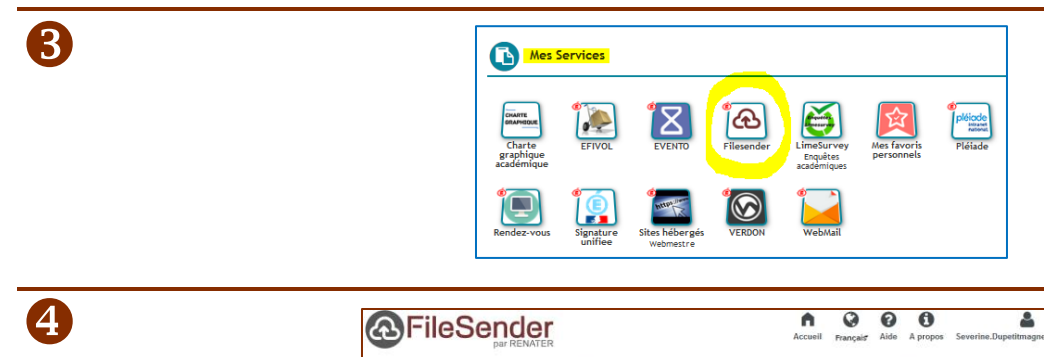

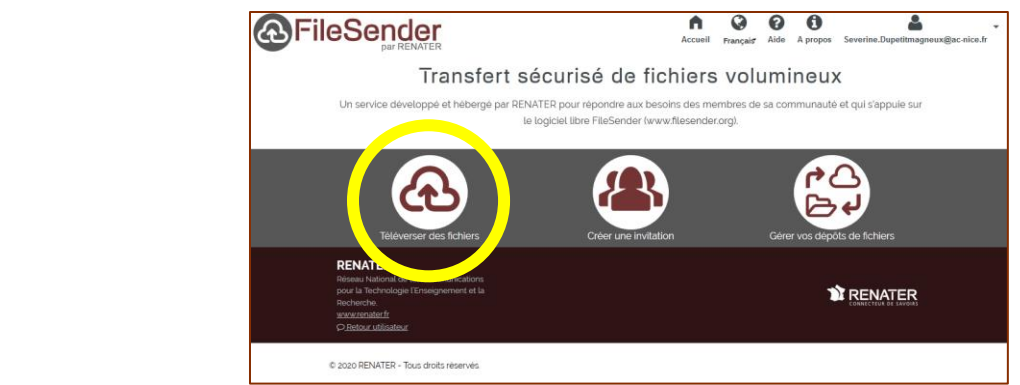

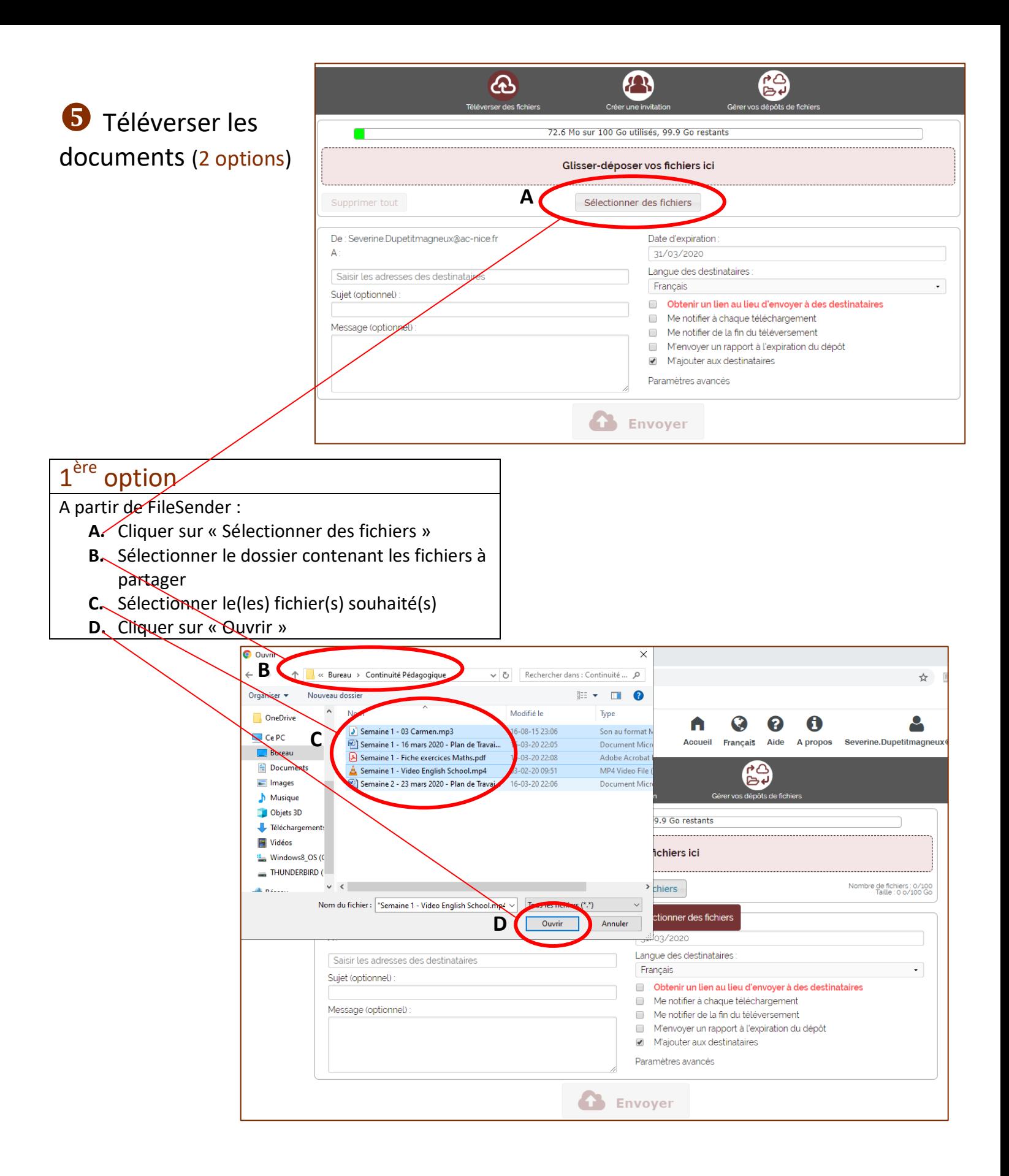

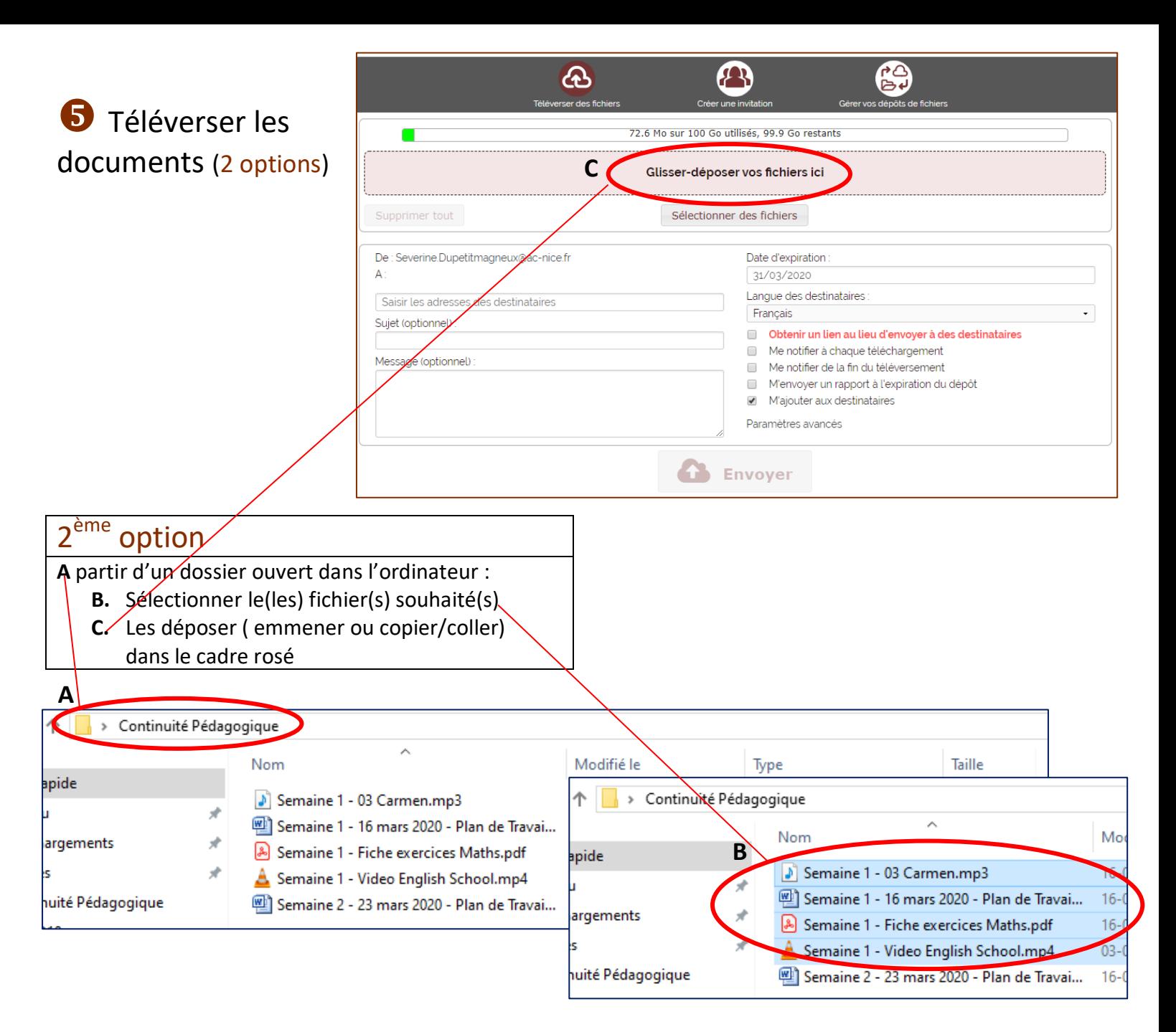

#### Quelle que soit l'option choisie, cet écran apparait après le dépôt des fichiers

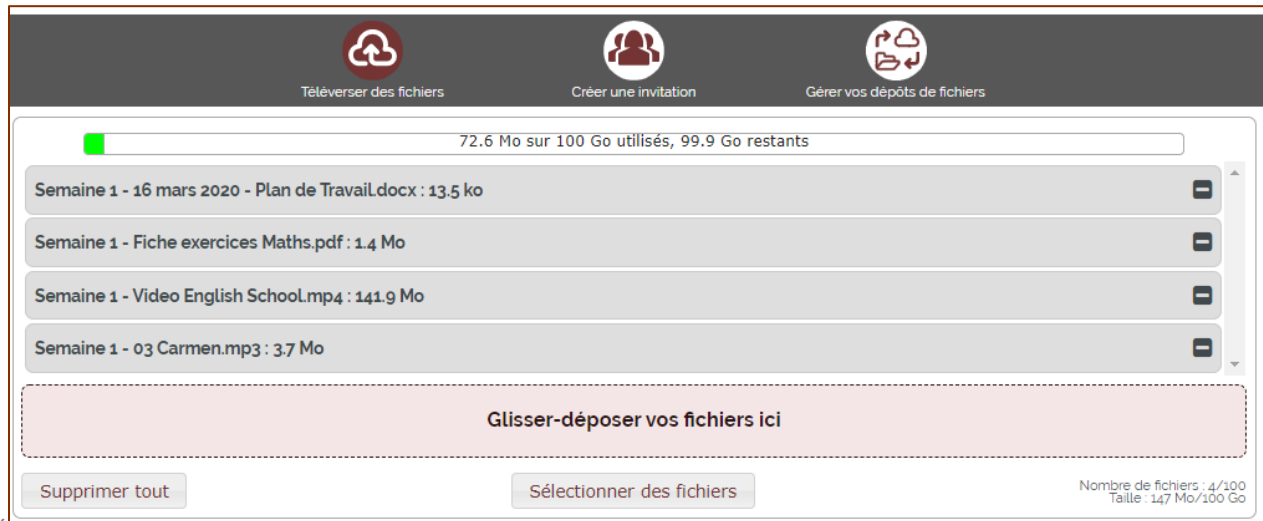

Séverine DUPETITMAGNEUX, CPC Brignoles **3** / **7**

### Choisir le moyen et les modalités du partage (2 options)

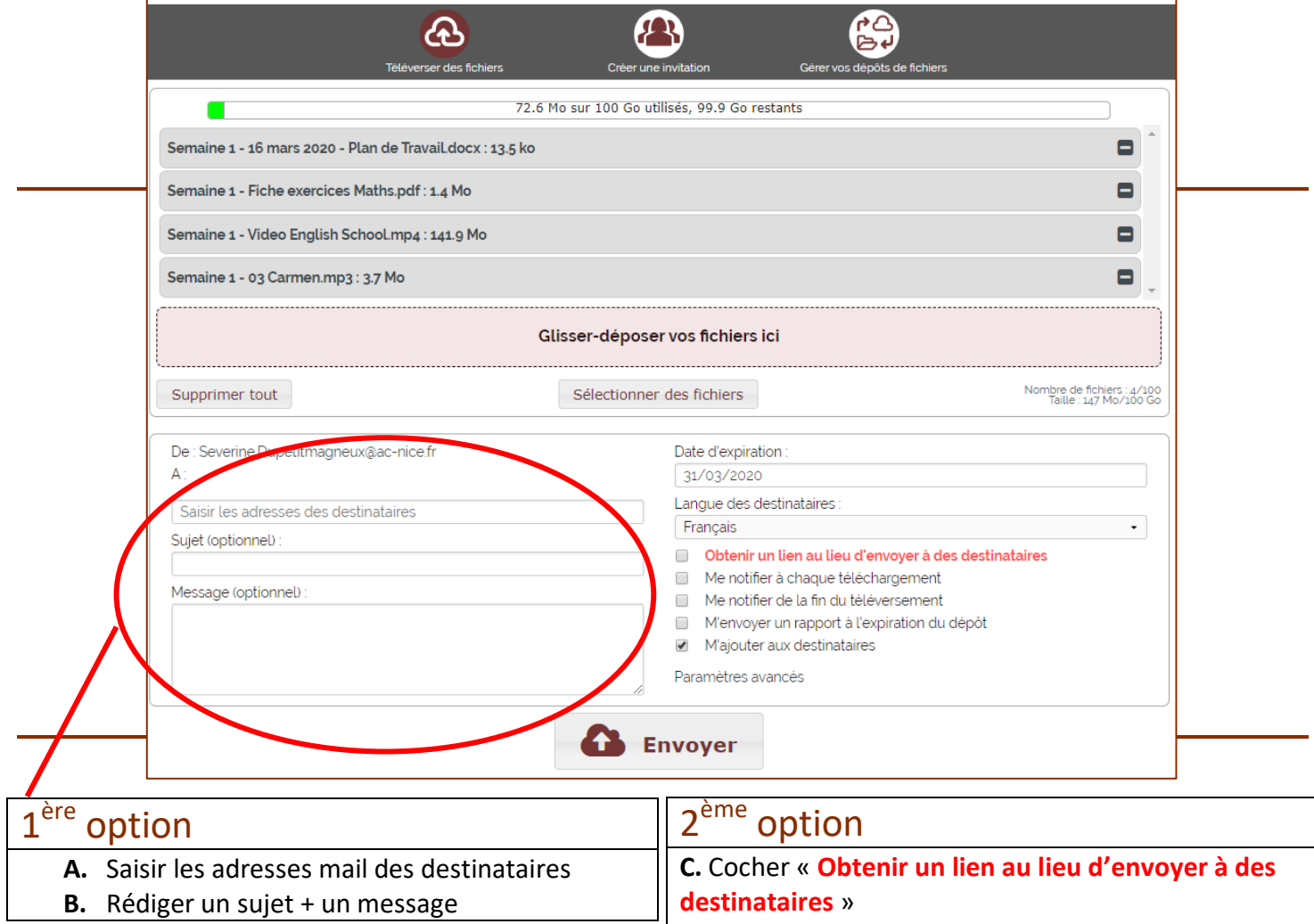

Vous pourrez ensuite copier ce lien et le coller dans un document ou directement dans un mail.

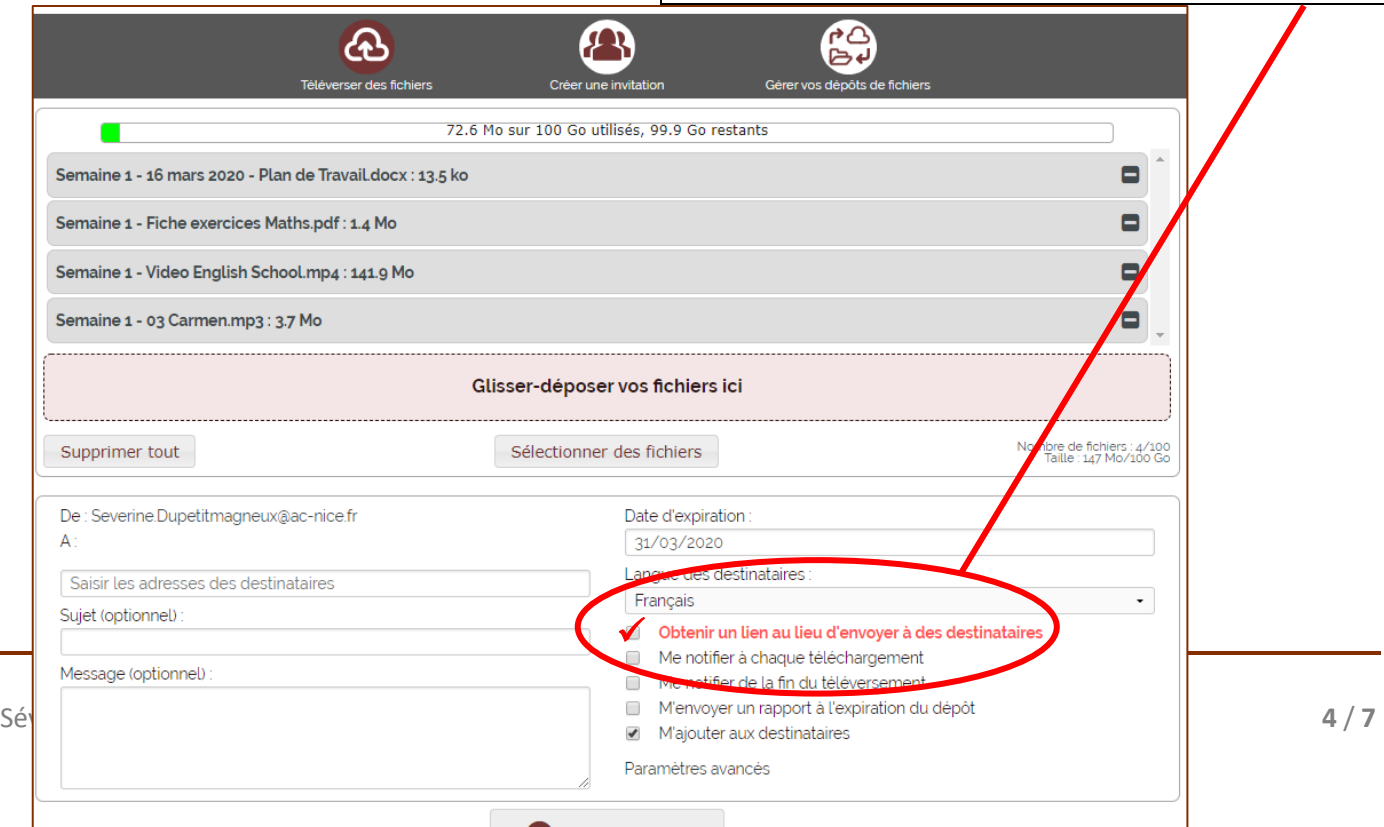

## Choisir la date d'expiration de validité du lien généré (maximum 30 jours)

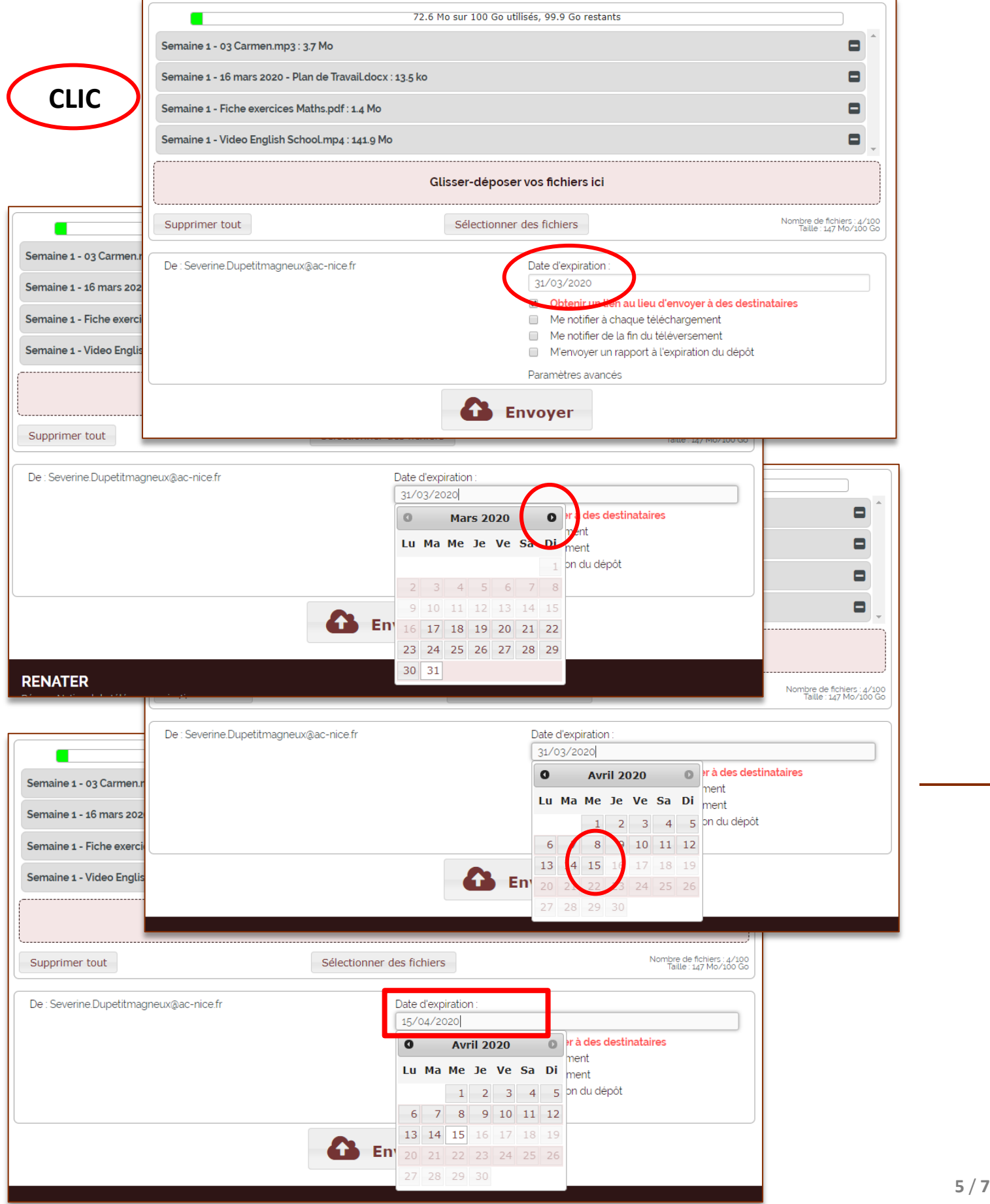

**8** Consulter la liste des fichiers / Supprimer un fichier de la liste

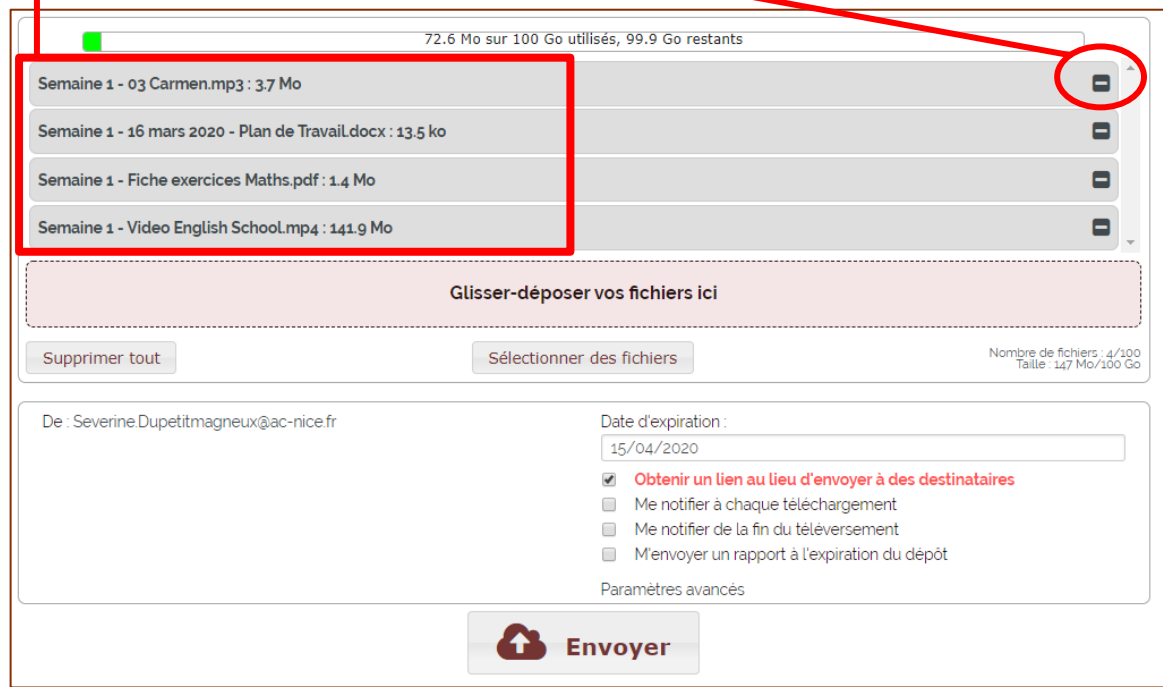

Activer le dépôt de fichiers (Clic sur Envoyer)

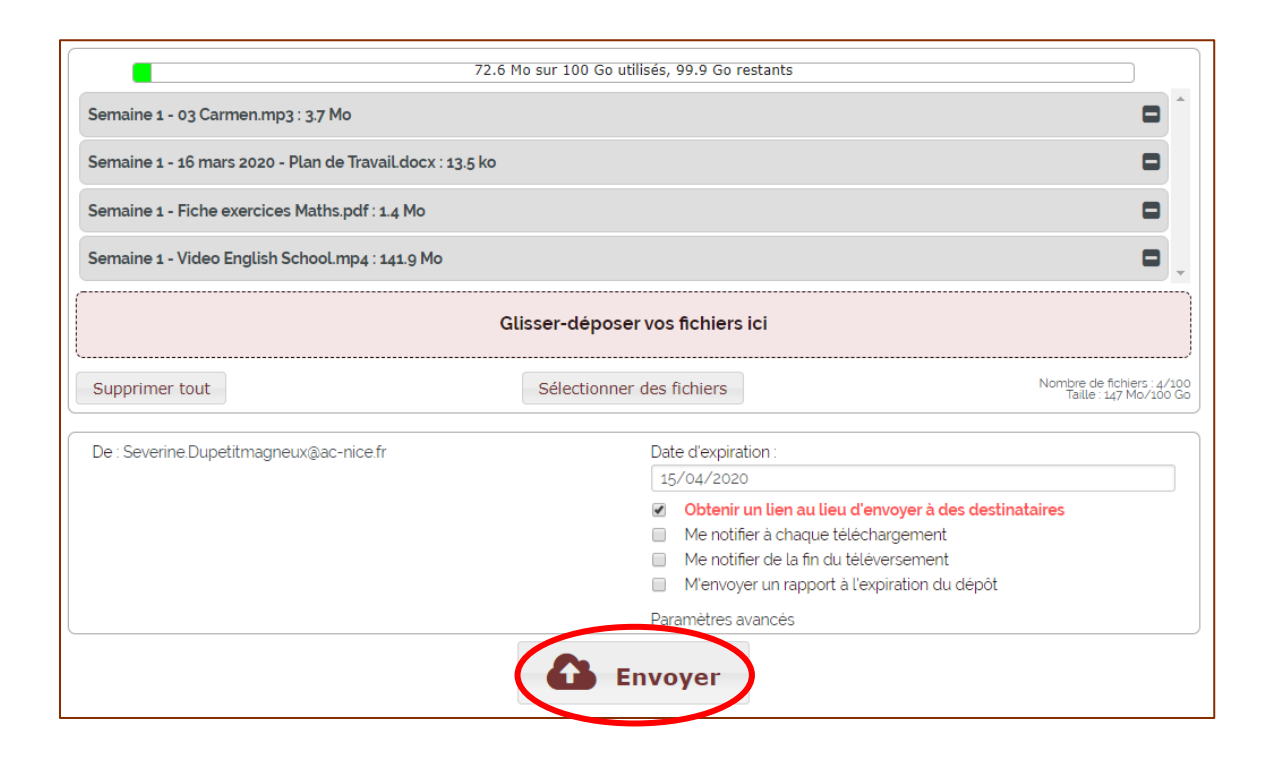

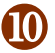

# <sup>1</sup> Copier le lien (FileSender)

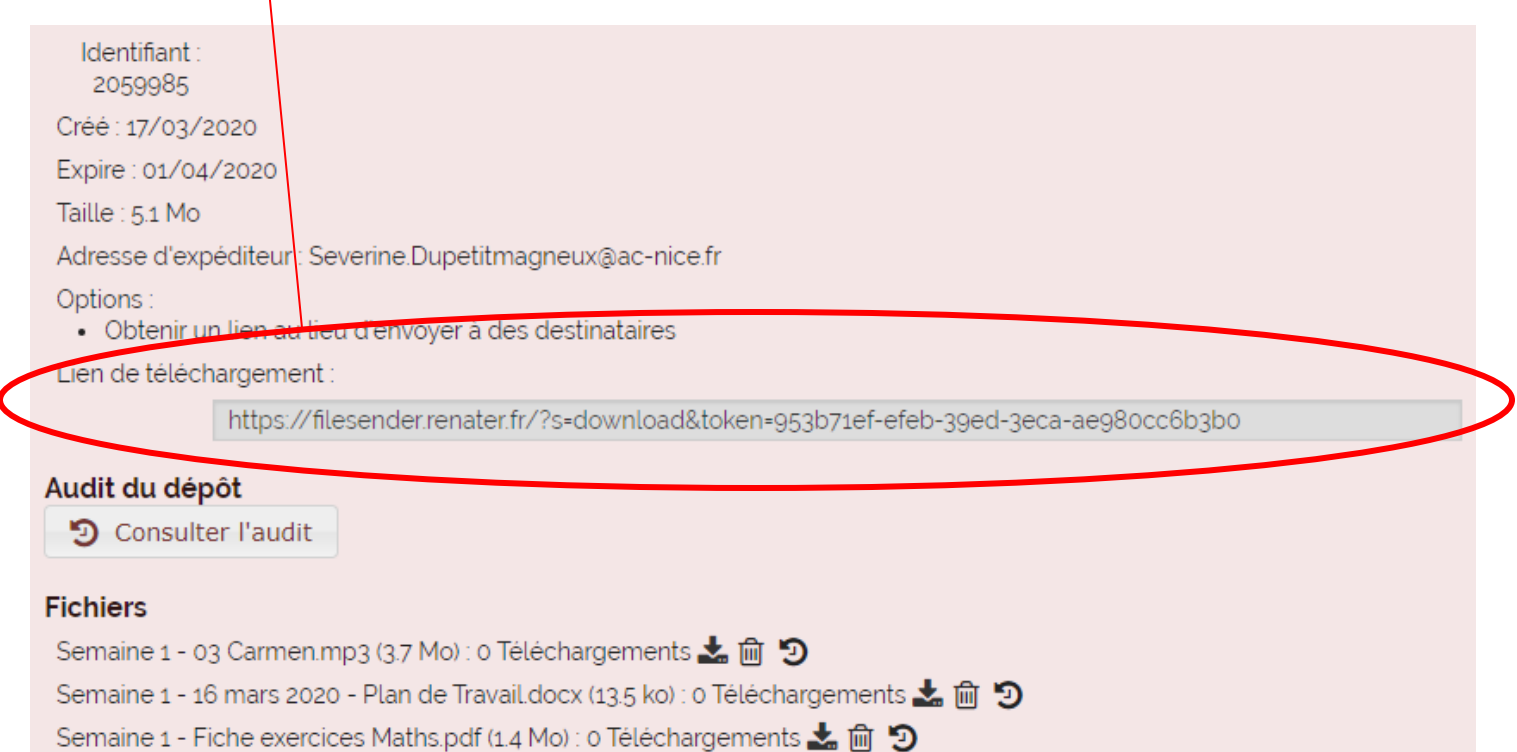